#### プログラム1 疾病診断用プログラム

# 管理医療機器 眼撮影装置用プログラム JMDN コード:16419012

## Soft-MIEr ソフト・ミエル

## 【形状・構造及び原理等】

## 1.形状・構造

本プログラムは眼撮影装置から得られた眼球及びその付属 器の画像をさらに処理して診断等のために提供する医療機 器プログラムである。

また、その結果を保存することができる。

本ソフトウェアは記録媒体で提供され、汎用 IT 機器にイン ストールして使用する。

## 2.作動・動作原理

眼球及びその付属器の画像(静止画及び動画)ファイルを 本プログラムに取り込み表示する。本プログラム上で鮮明 化処理を行い、診療のために表示する。処理画像は画像フ ァイルとして保存することができる。

接続例:汎用 IT 機器は「使用方法等」欄に記載した仕様を 満たすものであること。

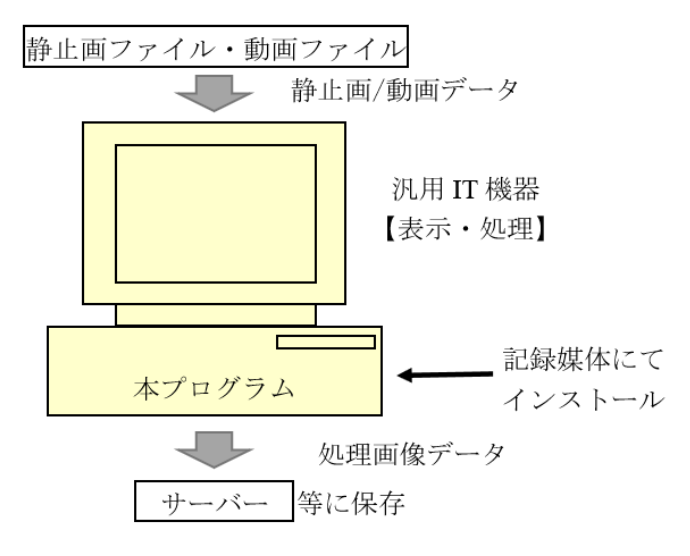

## 【使用目的又は効果】

眼球及びその付属器の電子画像情報を診断のために提供す ること。

### 【使用方法等】

本プログラムを使用するにあたり、本プログラムの取扱説 明書を熟読し、内容を理解した上で使用すること。

### 1. 動作環境及び事前準備

本プログラムは、下記の仕様を満たす汎用 IT 機器に製造販 売業者が指定した方法(取扱説明書に規定)でインストー ルして使用する。

汎用 IT 機器は、患者環境外に設置する。

- 1)動作環境
- OS: Windows 10 64bit 版
- USB:USB2.0 1 ポート必須(コピーガード用)
- メモリサイズ:8G バイト以上
- 画像表示モニタ:True Color (32bit)
- CPU: Intel Core i5 2.5GHz 以上推奨
- ハードディスク容量(空き容量):200M バイト
- 安全規格: JIS C 6950-1 又は JIS C 62368-1 適合、CISPR 32、CISPR 35 及び/又は VCCI 適合
- 2)使用準備
- CodeMeter ランタイムをインストールする。
- 付属の USB ドングルを PC の USB ポートに挿入する。
- 本プログラムをインストールする。
- 2. 操作
	- 付属の USB ドングルを PC の USB ポートに挿入する。
	- 本プログラムを起動する。
	- 画像ファイルを本プログラムに取り込む。
	- 機能を選択し、画像を処理する。
	- 結果を保存する。

### 【使用上の注意】

- データの保存・呼び出し中は、ソフトウェアの終了、 または、汎用 IT 機器の電源を Off にしないこと。
- ネットワークに接続した環境で使用する場合は、ウイ ルス及び情報の漏洩等に注意すること。
- 本プログラムを使用し作成した患者データなどの重要 データの消失については保証できない。万が一の場合 に備え、データのバックアップ等を考慮して使用する こと。

#### 【製造販売業者及び製造業者の氏名又は名称等】

製造販売業者 株式会社ロジック・アンド・デザイン 電話:03-4500-7755 製造業者 株式会社コスミックエムイー 電話:048-767-8600